# **Инструкция пользователя.**

#### **Преимущества счетчика.**

- Статистика посещений по месяцам.
- Статистика посещений по дням.
- Статистика посещений по часам.
- *Определение самого продуктивного дня за месяц***.**
- Емкость буфера посещений минимум 6 месяцев.
- Настройка регистрации посетителей: только входящих, только выходящих, входящих и выходящих.
- Сохранение данных при каждом проходе посетителя.
- Сохранение данных при отключении питания счетчика.
- Возможность включения заставки в ждущем режиме.
- Подсчет количества включений питания счетчика.
- Подсчет количества помех между приемником и передатчиком. Помехой считается случай, когда луч перекрытый более чем на 7 секунд.
- Наличие «Пароль1» на вход в меню.
- Наличие «Пароль2» который отдельно защищает статистику от обнуления.
- Запись в базу статистики производится каждый час.

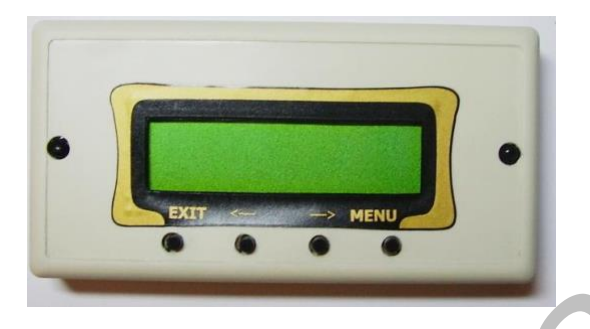

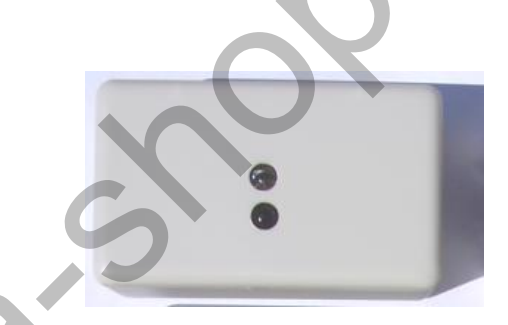

### **Навигация в меню счетчика**

В дежурном режиме активна только одна клавиша «Меню». Для входа в меню, счетчика, необходимо нажать клавишу **«Меню»,** после чего ввести **пароль1** (п.у 0000) и подтвердить клавишей «**Меню**»**.** В дальнейшем этот процесс будем обозначать **{Пароль1}**→ **,** где «→» значит подтвердить.Навигация в меню осуществляется клавишами **«←»** и **«→»**, выбор опции в меню осуществляется нажатием клавиши **«меню»**, возврат на предыдущий уровень меню осуществляется нажатием клавиши **«выход»**. Сохранение данных при каждом проходе поестителя.<br>
Возможность в какие панных при стителении застения счетчика.<br>
Возможность в какие на и секунд<br>
Подсчет количества в клонения застения счетчика.<br>
Подсчет количества помох

### *Ввод цифр при настройке времени, даты, пароля:*

 Нажатием клавиши "**←**" и "**→**" можно уменьшить и увеличить значение цифры. Подтвердите ввод цифры клавишей "меню". После подтверждения курсор перемещается на следующую позицию вправо.

**ВНИМАНИЕ!!!** При входе в меню подсчет посетителей приостанавливается. При переходе в дежурный режим подсчет посетителей возобновляется. Счетчик переходит в дежурный режим, если не нажимать кнопки более чем 23 секунды. Также можно перейти в дежурный режим, нажав кнопку **«выход»** в основном меню. В дежурном режиме счетчик выводит на экран заставку или состояние модуля подсчета «Вх/Вых» в зависимости от настроек «**Заставка**».

#### **Описание функций меню**

#### *Статистика*

• Чтобы посмотреть статистику посещений по месяцам, выберите **{пароль1}**→**Статистика**→**По месяцам**. Справа появится дата в формате ММ/ГГ (месяц/год).

Для просмотра статистики необходимо ввести интересуемое значение и подтвердить клавишей «Меню». Для того чтобы посмотреть за следующий или предыдущий месяц достаточно нажать **«←»** или **«→»**. Для выхода используйте клавишу «Выход».

• Чтобы посмотреть статистику посещений по дням, выберите **{пароль1}**→**Статистика**→**По дням**. Справа появится дата в формате ЧЧ/ММ/ГГ.

Для просмотра статистики необходимо ввести интересуемое значение и подтвердить клавишей «Меню». Для того чтобы посмотреть за следующий или предыдущий день достаточно нажать **«←»** или **«→»**. Для выхода используйте клавишу «Выход».

• Чтобы посмотреть статистику посещений по часам, выберите **{пароль1}**→**Статистик**→**По часам**. Справа появится час и дата в формате Час/ЧЧ/ММ/ГГ.

Для просмотра статистики необходимо ввести интересуемое значение и подтвердить клавишей «Меню». Для того чтобы посмотреть за следующий или предыдущий час достаточно нажать **«←»** или **«→»**. Для выхода используйте клавишу «Выход».

• Чтобы посмотреть пик за дату (*самый продуктивный час*), выберите **{пароль1}**→**Статистика**→**Пик по дате**. Справа появится дата в формате ЧЧ/ММ/ГГ.

Для *максимума* необходимо ввести интересуемое значение и подтвердить клавишей «Меню». Для того чтобы посмотреть за следующий или предыдущий день достаточно нажать **«←»** или **«→»**. Для выхода используйте клавишу «Выход».

#### *Навести часы*

- Чтобы настроить время, выберите **{пароль1}**→**Настройки**→**{пароль2}**→**Навести часы**→ **время**. Время вводится в формате ЧЧ:MM. **ВНИМАНИЕ!!!** После настройки времени буфер посещений ОБНУЛЯЕТСЯ. исьолого и соверать слижники, последники из слижники и высоком слижником, последником, последником, последником, последником, последником, последником, последником, последником, последником, последником, последником, пос
- Чтобы настроить дату, выберите **{пароль1}**→**Настройки**→**Навести часы**→ **Дату**. Дата вводится в формате ДД/ММ/ГГ. **ВНИМАНИЕ!!!** После настройки даты буфер посещений ОБНУЛЯЕТСЯ.

#### *Измен. Пароль1*

**ВНИМАНИЕ!!!** Пароли (пароль1 и пароль2 для просмотра статистики и настроек) состоят из четырех цифр и количество цифр нельзя изменить. Заводская установка паролей **"0000"**.

Чтобы изменить пароль1, *{пароль1}-->***Настройки -> {пароль2}->**

**Измен. Пароль1.** 

### *Измен. Пароль2*

Чтобы изменить пароль2, **{пароль1}**→**Настройки** → **{пароль2}**→**Измен. Пароль2.** 

#### *Заставка*

Заводская установка заставки – **"Нет"**

• Чтобы включить заставку, выберите **{пароль1}**→ **Настройки** →**{пароль2}**→ выберете опцию **Заставка Нет** и подтвердите-- состояние заставки изменится на противоположное и будет выглядеть так **Заставка Да.** Выключается аналогично-- в результате подтверждения, состояние заставки будет выглядеть как **Заставка Нет.**

#### *Инверт. Вход*

Заводская установка – **"Нет"**. Здесь можно поменять вход и выход местами.

• Чтобы поменять вход и выход местами, выберите **{пароль1}**→ **Настройки**  →**{пароль2}**→выберете опцию **Инвер. Вход Нет** и подтвердите, в результате состояние **Инвер.Вход** будет иметь **Да**. Чтобы вернуть в исходное состояние необходимо аналогично всё повторить.

#### *Одно направление*

 Заводская установка **"Нет"**. Изменив состояние на **«Да»** отображаться будет только одно направление в левой части экрана. Состояние изменяется аналогично «Инверт. Вход».

#### *Замечания за месяц*

Здесь вы сможете посмотреть количество включений, и перекрытий за текущий месяц. *При отсутствии питания счетчик не считает***!!!** Выберите **{пароль1}**→**Замечания за месяц.**

#### **ВНИМАНИЕ!!! Следите за количеством включений.**

## **Установка счетчика**

1. Счетчики устанавливаются на одной линии друг напротив друга *на высоте 1,4 метра*.

Передатчик излучает луч, приемник получает.

2. Проложите кабель к точкам, где запланирован крепеж приемника и передатчика согласно схеме подключения.

3. Корпус приемника и передатчика состоит из двух частей, задней и лицевой. Части между собой защелкиваются. На задних крышках необходимо просверлить отверстие, в удобном месте. В отверстие затянуть кабель подключения и закрепить крышки **!двумя!** саморезами в соответствующих местах.  $B_0$ ностализм читници с постояние на «Да» отображаться будет только одно<br>вление в левой части экрана. Состояние на «Да» отображаться будет только одно<br>вление в левой части экрана. Состояние наменяется аналогично «Инверт

4. На лицевых крышках имеется плата с клемниками. Подключите к клемникам проводники в соответствии со схемой и захлопните крышки.

5. Включите питание. На приемнике должна отображаться дата, время и количество вошло/вышло. Если приемник не видит передатчик, то он создает прерывчатые гудки.

6. Нажмите стрелочку влево (<-) - и приемник отобразит интенсивность передатчика по каждому фотоприемнику **(режим тест)**. **Для самого точного счета (99.9%) интенсивность должна колебаться между 97% и 100%, при этом одинаково для обоих фотоприемников.** Выход с этого режима по кнопке EXIT или по истечению 20 сек. Отрегулируйте направление луча и мощность передатчика. Разница между интенсивностями не должна превышать 3%.

7. При пересечении луча должно быть состояние, когда интенсивность по фотоприемникам должна ровняться 0. Переведите приемник в дежурный режим и убедитесь в точности счета.

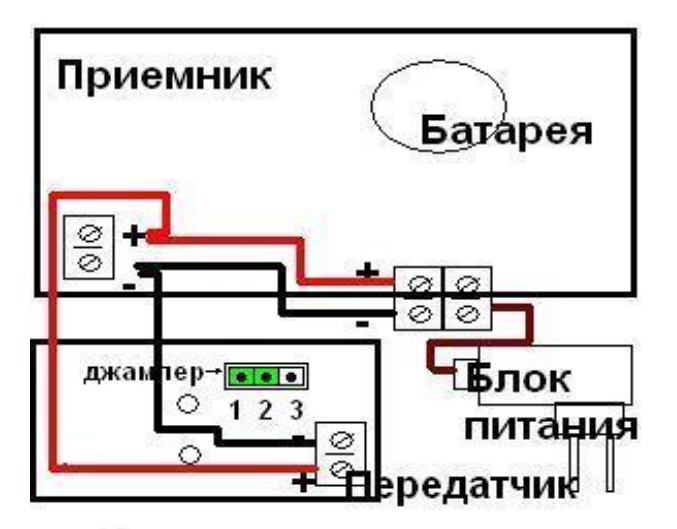

99% 99%

Левый фотоприемник Правый фотоприемник Величина интенсивности

Мощность передатчика регулируется при помощи джампера.

Есть 4-ри позиции джампера: 0.5-2 м, 2-5м, 5- 8м, 8- 10м.

Чем больше расстояние между приемником и передатчиком, тем мощность должна быть больше.

#### **Возможные неполадки и их устранение.**

1. Приемник ничего не отображает.

**Ответ:** Переполюсовка или отсутствие питания 7-24В.

2. Приемник издаёт прерывчатые гудки и в режиме тест интенсивность 0.

**Ответ:** На передатчике переполюсовано или отсутствует питание. Внешняя помеха. Передатчик не направлен на приемник.

3. В режиме тест показание интенсивности превышает 100%.

**Ответ:** На приемник светит чужой передатчик (факт постороннего засвечивания). Поменяйте местами приемник и передатчик.

4. При пересечении луча нет состояния, когда интенсивность по фотоприемникам должна ровняться 0.

**Ответ:** Отключите передатчик, и убедитесь, что нет постороннего засвечивания. Убавьте мощность передатчика, но при этом интенсивность не должна падать ниже 93%.

5. Разница между интенсивностями больше 3%.

**Ответ:** Посмотрите, есть ли сторонние предметы на пути луча передатчика. Проверьте направленность передатчика.

**В старых вариантах настройка сводилась к выбору оптимальной мощности передатчика, при которой точность счета наибольше. Индикация мощности луча по фотоприемникам позволяет производить более качественный и простой монтаж счетчиков, также предупредить факт постороннего засвечивания. EXERCISE THE MEASURE CONSULTERED**<br> **EXERCISE THE DEPARTMENT DEPARTMENT DEPARTMENT DEPARTMENT DESCRIPTION OF THE MEANIFIPS AND ACCORDING THE MEANIFIPS AND ACCORDING THE MEANIFIPS AND ACCORDING THE MEANIFIPS AND ARREST IN**